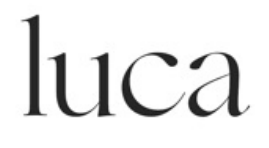

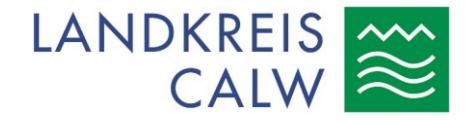

# Analog einchecken Der luca-Schlüsselanhänger

Der luca-Schlüsselanhänger ist das analoge Gegenstück zur luca-App. Der Schlüsselanhänger ist gedacht als einfache Alternative für Nutzer:innen, die kein Smartphone haben und regelmäßig luca-Standorte besuchen. Hierzu muss der luca-Schlüsselanhänger einmalig online registriert werden. Zur Registrierung und Verifizierung der Telefonnummer wird einmalig ein Internetzugriff benötigt. Sobald der Schlüsselanhänger registrierst ist, kann bei luca-Standorten eingecheckt werden.

Der Schlüsselanhänger besteht aus QR-Code und Seriennummer. Der QR-Code muss beim Betreten eines Luca-Standorts von den Betreibern gescannt werden. Die Seriennummer hat zwei Funktionen. Sie brauchen Sie, um Ihren Schlüsselanhänger zu registrieren und um im eigenen Infektionsfall die luca-Historie an das Gesundheitsamt zu übermitteln. Übermitteln Sie Ihre Seriennummer, kann das Gesundheitsamt Ihre Check-ins der letzten 14 Tage sehen. Anschließend kann das Gesundheitsamt diejenigen Informieren, mit denen Sie zeitgleich an einem Ort waren.

# So geht´s: Schlüsselanhänger registrieren

#### 1. Registrierungs-Webseite besuchen

Besuchen Sie über Ihren Internetbrowser die Webseite <https://app.luca-app.de/registerBadge>

#### 2. Seriennummer des Schlüsselanhängers eingeben

Geben Sie die Seriennummer auf der Webseite ein. Die Seriennummer ist zwölfstellig und auf Rückseite des QR-Code auf Ihrer Karte abgedruckt.

# 3. Geben Sie Ihre Kontaktdaten an

Geben Sie nun Ihren Vor- und Nachnamen und Ihre Wohnadresse, bestehend aus Straße, Postleitzahl und Wohnort, ein.

# 4. Geben Sie Ihre Telefonnummer an

Geben Sie nun Ihre Festnetz- oder Mobilfunknummer des Geräts an, an welchem Sie am besten zu erreichen sind. Falls vorhanden können Sie zusätzlich Ihre E-Mail-Adresse angeben.

# 5. Verifizieren Sie Ihre Telefonnummer und schließen Sie die Registrierung ab

Zum Nachweis, dass Sie auch Inhaber:in dieser sensiblen Daten sind erhalten Sie nun auf die von Ihnen angegebene Festnetz- oder Mobilfunknummer eine SMS-Nachricht mit einer sechsstelligen Luca-TAN. Bitte geben Sie die TAN zur Verifizierung Ihrer Telefonnummer ein und schließen Sie die Registrierung ab. Ist Ihr Festnetztelefon nicht SMS-fähig wird Ihnen die Luca-TAN per Sprachansage vorgelesen. Bitte halten Sie hierfür Papier und Stift bereit.

> Nähere Informationen rund um die luca-App finden Sie unter [www.luca-app.de](http://www.luca-app.de/)

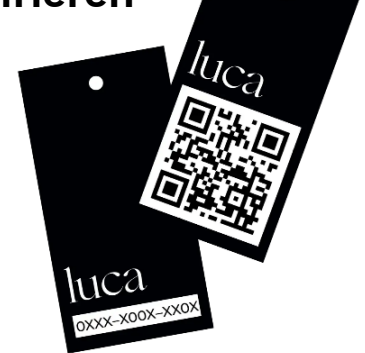